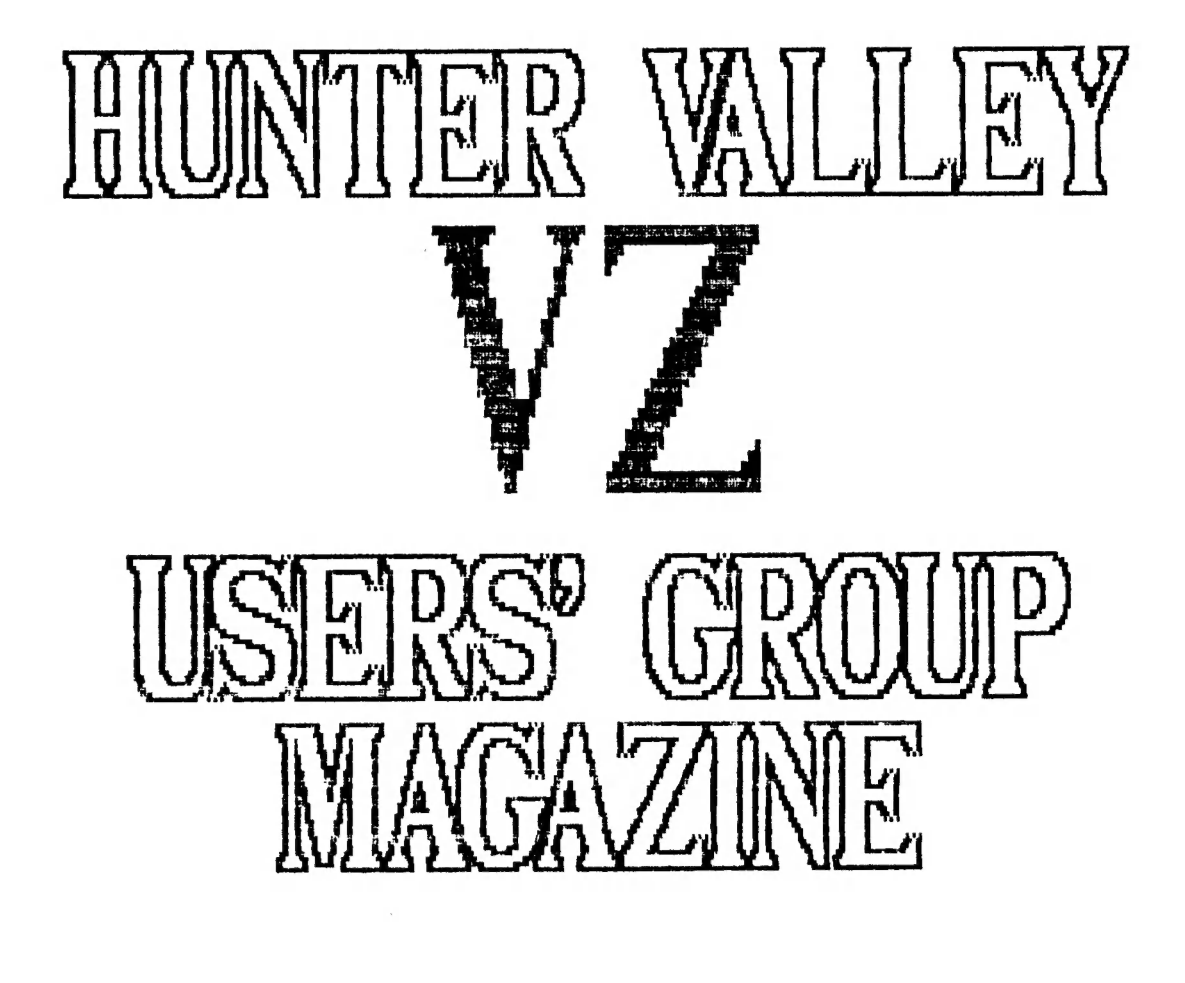

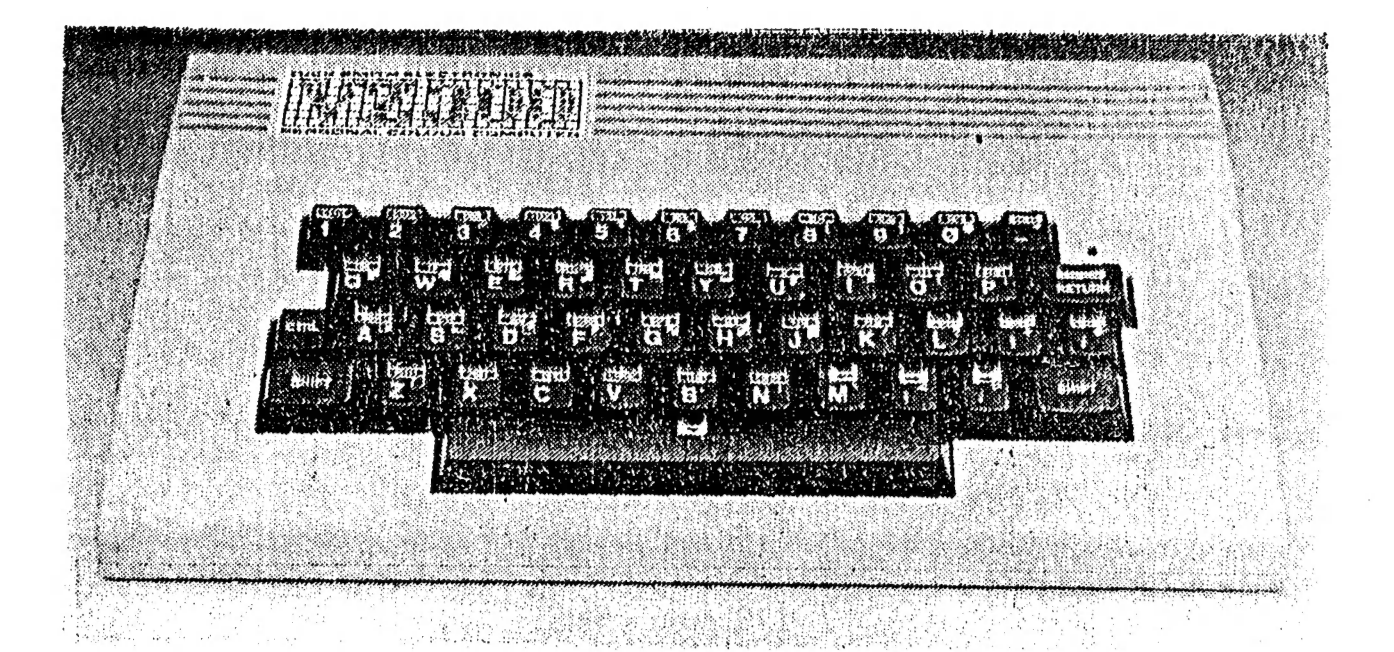

 $\mathbf{i}$ ا م

> OCTOBER 1986.

PRESIDENT.........Peter Ellis VICE PRESIDENT.....Mark O'Brien SECRETARY..........Ross Woods TREASURER..........Leigh Rogers CHAIRMAN/EDITOR....Gavin Williamson

GAVIN......(049) 621678 PETER...... (049) 695797

 $\mathbf{r}$ 

ROSS......2.(049) 712843

The Editor, Hunter Valley VZ Magazine, Gavin Williamson, 2OA Brunker rd., Broadmeadow. 2292

The Secretary,' Hunter Valley VZ users' Group, Rass Woods, 83 Lambton Pde., Swansea Heads. 2281

Hi there, these are the words of a disappointed President. I<br>recently had a bit of drama with my VZ300 when the tip of the<br>plug on my computer to recorder lead broke off inside the socket<br>in the back of my computer. Being

feels like it and believes he is Gods gift to the VZer. The more<br>I read and hear about this chap the more I think he is out for a<br>fast buck and to have people think he is the be all and end all<br>to VZers. Not only are his s

In the near future we will be printing a program book, a<br>chance to see your work in print, so let's have any original<br>programs you would like to share with others. An option to the<br>Programmer, is to have his/her name on th

The last two meetings have not been up to scratch in<br>attendance. Is this a sign of apathy setting in or did you all<br>have other things to do on these nights? If you feel the<br>meetings are lacking something, then let us know. dont be backward about coming, forward.

It seems that our magazine is gaining a reputation<br>interstate. Our Subscriber list is growing all the time. This<br>is great. Keep those contributions coming and dont panic if you<br>dont see it in the next issue because it will may have noticed that I now call this a magazine and not a newsletter, this is directly related to the sheer size of this publication.

Area Manageress for D.S.E., Doris Behrens, suggested that we<br>make up some more posters so they could be despathed via D.S.E<br>Head Office and then be distributed throughout Australia and New<br>Zealand. We went one better than Manager, a magazine, and some subscription forms. All this was put in a large envelope, one for each store in Aust. and N.Z.<br>Every envelope has a club logo printed on it. Thanks Darren for<br>running off the Club Logo.

 $\mathcal{F}_{\mathcal{A}}$  .

Well, thats all from me this month, bye now.

PETE.

 $\sim$ 

## EDITORIAL...

Another first Thursday of the month, "Oh, is it that time<br>agazine in to be proof read. "Magazine", yes see kanged and the first draft of the<br>magazine in to be proof read. "Magazine", yes we have made a change to the cover

itself a lot with the keyboard. The article from Dave boyce,<br>(re-drawn by our Tech man, Joe Leon) is all about physically<br>changing your keyboard. Interesting if you like hacking around<br>and don't mind the smell of burning f

Also an article (one of two this month) from Robert Quinn on INKEY\$ Vs. PEEK. This article goes into detail to explain the PEEK address method in relation to the INKEY\$ way of accessing input from your keyboard. A table is

article in the series of Understanding Your VZ. Interesting to<br>get a letter in the mail last week from one of the largest radio<br>clubs in the Southern Hemisphere, requesting rights to re-print<br>the first article in this seri

recent shortage of cartoons.<br>The first article ina what will be a series running for a few months from Bob Kitch (pronounced like kitchen) on programming<br>basics for the beginners will start next month. This will not<br>simply

Games Review back again. The beginners section this month has<br>some quick routines on Hi-Res, MODE (1).<br>LACK OF SUPPORT BY D.S.E, has been a war cry from near and<br>far since the intial launch of the VZ. Perhaps we are just l

# VZ-200 KEYBOARD MODIFICATION by DAVE BOYCE

Although the VZ-200 and VZ-300 have full size keyboards, the<br>key's themselves leave a lot to be desired (on either machine).<br>It is a relatively simple task to add a keyboard (with proper<br>keys) thereby ridding yourself of

voiding your warranty and you will have to TAKE CARE when<br>attaching wires (maybe ribbon type) inside at the Keyboard cable<br>connection to the Printed Circuit Board (P.C.B.)<br>lemployed a Plug and Socket arrangement with the S

CONSTRUCTION<br>Whilst the actual wiring is straightforward enough, it is timeconsuming and tedious and is not recommended if you don't<br>like fishing.

The thing that needs most care is attention to the position<br>of each key in relation to the matrix (see diagram).<br>Make sure that you come off the correct place in the computer<br>i.e. make your connections at the circuit board

ENSURE that the Computer is working correctly. Both keyboards<br>will work together.<br>Do not make the cable to the new keyboard too long. A

Do not make the cable to the new keyboard too long. A toggle switch can be wired in parallel with the SHIFT key, this then acts as a SHIFT LOCK, very handy when using the Word Processor.

Although the GND wire does not go to the keyboard it is easily<br>found for wire orientation.<br>Incidentally, a word of caution, IF YOU have the Slightest

Doubt as to your ability to cope, THEN DON'T, because the RISK and RESPONSIBILITY is all Yours.

The Keyboard modification works - and works well - just takes time.

This article originally appeared in JOHN WATER'S VE ZEE NEWS No 4. OCT '84.

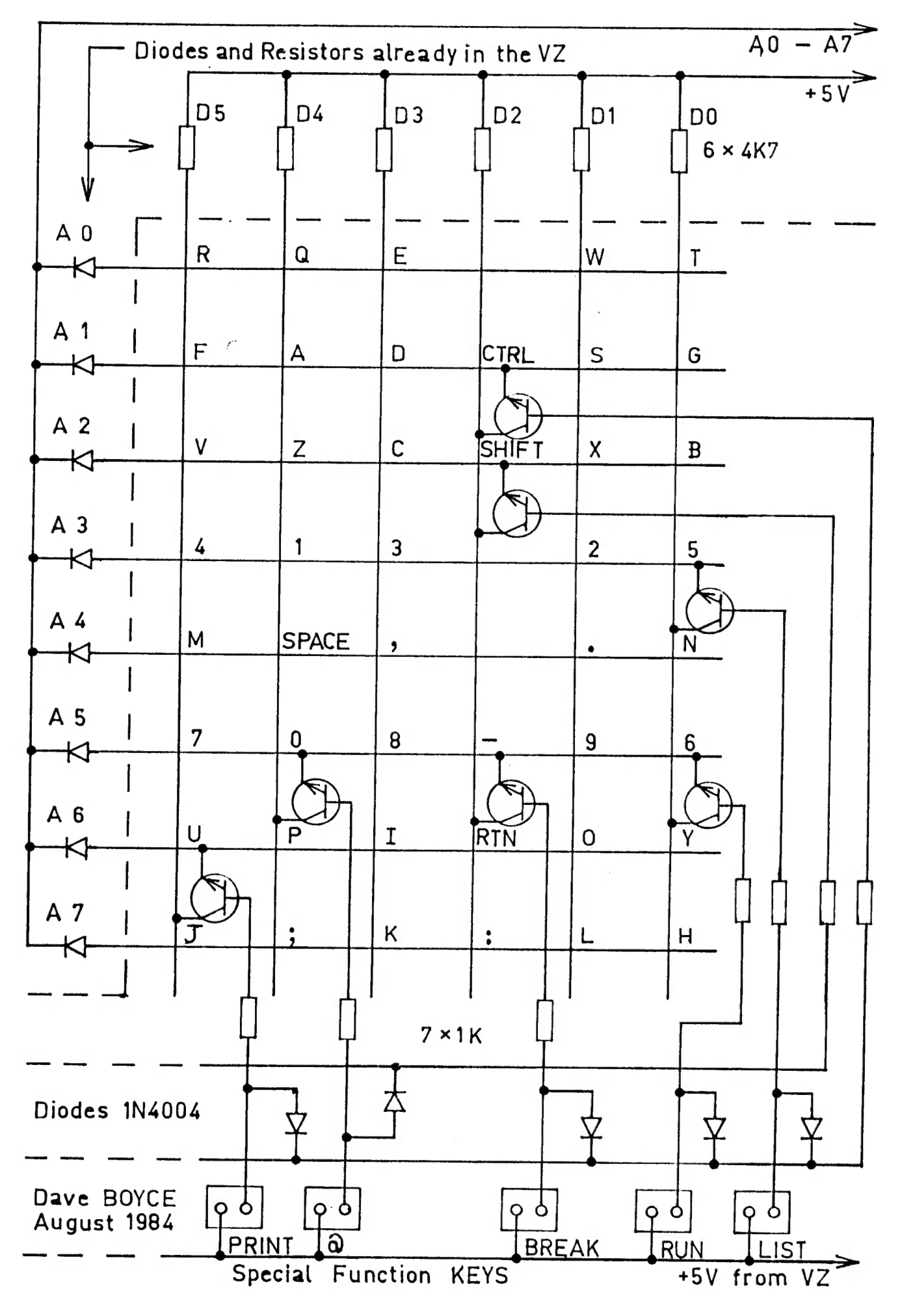

 $\leq$ 

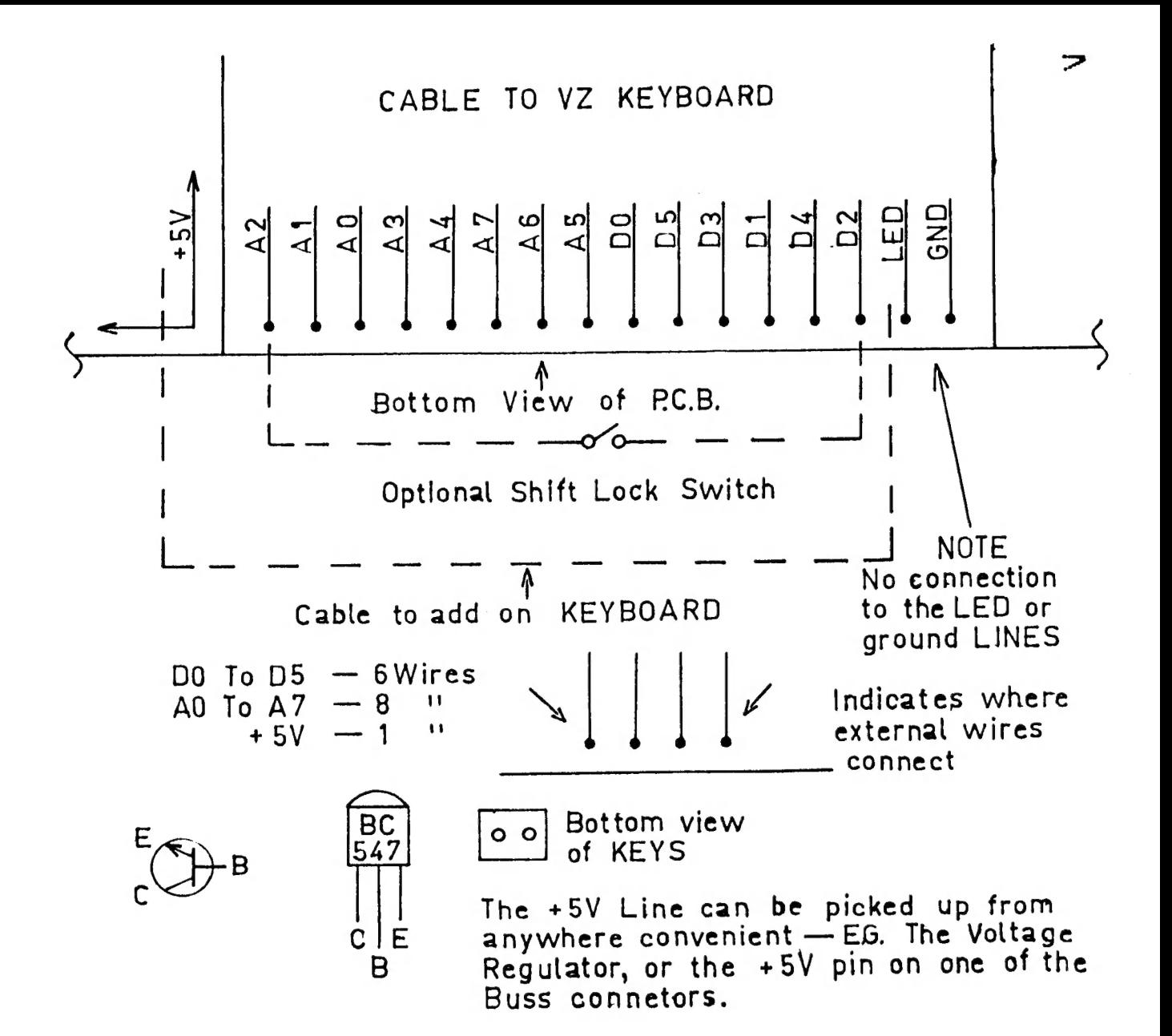

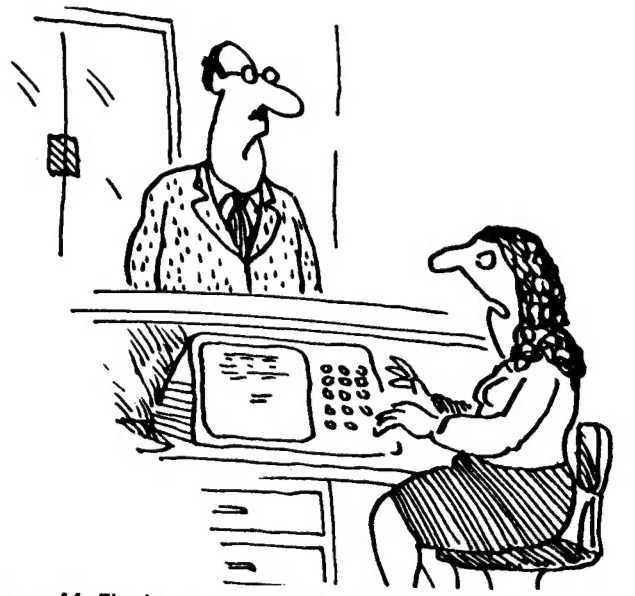

'I'm sorry, Mr Finsbury, but according to our computer you're dead.'

1 D=0:B=1:A=26878<br>2 FOR R=1 TO 8:P(R)=PEEK(A):IF P(R) < 255 THEN D=1<br>3 A=A-B:B=B\*2:NEXT:IF D=0 THEN 1<br>4 FOR R=1 TO 8:IF P(R) < 255 THEN POKE 30776,2<br>5 PRINT USING"###";P(R);:PRINT" ";:POKE 30776,1:NEXT:GOTO 1

This routine can be used to explore the coding for the<br>keyboard. There are eight sets of keys on the keyboard. In the<br>table below each set of keys is identified by the address of a<br>memory cell where the code for that set i

The codes can be used to make fuller use of the keyboard than<br>is possible than using INKEY\$. The CTRL and SHIFT keys do not<br>respond to INKEY\$, nor do SHIFT X, SHIFT C, SHIFT V, SHIFT B.<br>They can be accessed and put to use

IF PEEK (address) =  $\times$  THEN .....

e.g. If PEEK(26875)=251 THEN SOUND 30, 1: GOSUB 500

This will enable the GOSUB 500 if the SHIFT key is pressed.

€e.g. IF PEEK(26875)=250 THEN PRINT AS

This will print A\$ if the SHIFT key is held down and the B key is pressed. CTRL, CTRL A, CTRL S, CTRL D, CTRL F, CTRL G, can also be of great use.

RETURN key does respond to INKEY\$ -- CHR\$(13) -- , but it is still useful to access RETURN P, RETURN O, RETURN I, RETURN U and RETURN Y with the PEEK(26825).

The SPACE key (or bar) yields the same result from INKEY\$<br>whether you press the SPACE key alone or hold down SHIFT key and<br>press SPACE key. You can differentiate between these two<br>keyboard actions by making use of PEEK as

10 A\$=INKEY\$:A\$=INKEY\$:IF A\$="" THEN 10<br>20 IF A\$=" " AND PEEK (26875)=251 THEN PRINT "SHIFT SPACE":GOTO10<br>30 IF A\$=" " THEN PRINT "SPACE ONLY"<br>40 GOTO 10

NOTE: accessing keys by the PEEK(address) method is a little slower than INKEY\$; you need to keep the key down a little longer to get a response.

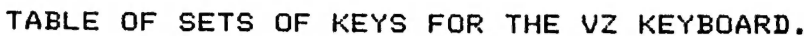

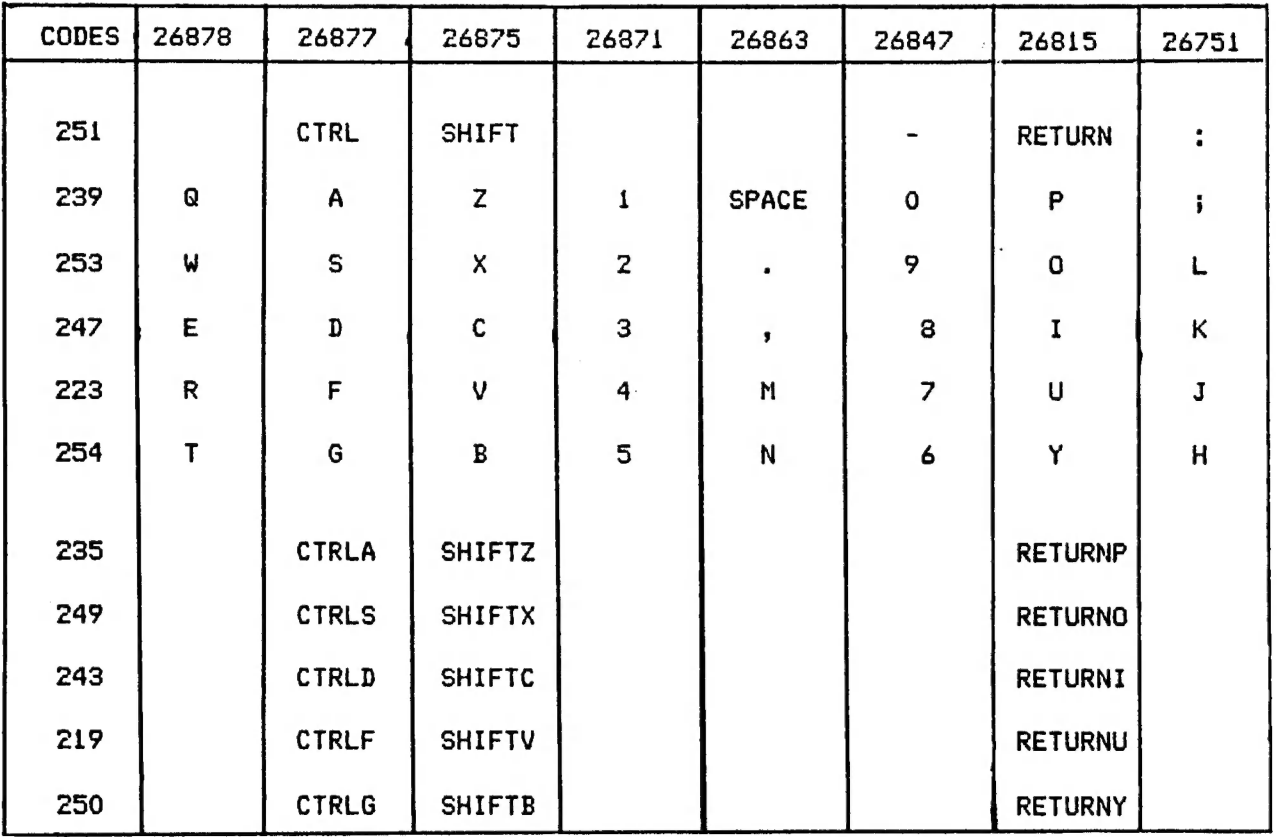

### PRINTER/PLOTTER SECTION.

On the following page is a new department for our magazine. First is a small routine and this is followed by a short program. Both of these are for members who have a printer/plotter. The first is a simple hi-res screen dump, originally from the VZ200 Second Book of Programs, page 11, written by Phillip Hayne. With the kind permission of D.S.E., through Mr. Paul Beaver, we have been able to reproduce this. An excellent routine when put into. some programs like PICTURE SHOW - Dave Boyce (disk only at this stage) or particularily a lat of fun when placed within MUSIC WRITER - D.S.E., you actually get to have a hard copy of the music you have just composed! You will need to put the following lines of code into the MUSIC WRITER program to direct the program to this routine.

2008 IF AS="X%" AND EQ=0 AND S#(E)>"" THEN 6100 4070 FRINT@452,"X COPY TO PRINTER."

You may note that the routine is structured (line numbers) to fit on the end of the MUSIC WRITER program.

The following program, called SQUARES, written by Dave Boyce, creates a rather fascinating pattern on your plotter. Using the creative color ability of the printer/plotter, you may even be able to make this even more effective. Let us know. Don't stare at this too long or you may end up with Dr.Who....

```
6100 ' # SCREEN DUMP
6110 ' # TO PRINTER/PLOTTER
6120 LPRINT CHR$(17) 'TEXT MODE
6140 LPRINT CHR$(18) 'GRAPHICS MODE
6150 LPRINT"I" ' INITIALIZE
6170 FOR Y=0 TO 63 ' Y AXIS RANGE
6180 FOR X=0 TO 127 'X AXIS RANGE
6190 SP=POINT(X, Y)
6200 IF SP=1 THEN 6300 'IF GREEN PIXEL THEN LEAVE BLANK
6220 IF SP=2 THEN LPRINT"CO" 'BLACK
6240 IF SP=3 THEN LPRINT"C2" 'GREEN
6250 IF SP=4 THEN LPRINT"C3" 'RED
6270 
MOVE TO POSITION 
4280 LPRINT"J2.0.0.-2.-2.0.0.2" PLOT POINT
6300 NEXT X.Y
6320 LPRINT"MO, -500"
6330 LPRINT"CO.S1.A"
6340 ' RETURN TO BLACK, NORMAL
6350 GOTO 2001 'RETURN TO ENTRY
6370 ' THIS PROGRAM WILL DO A
6380 ' LINE 6270 TO READ
6400 
6500 END
       ' # SCREEN DUMP<br>' # TO PRINTER/PLOTTER<br>LPRINT CHR$(17) 'TEXT MODE<br>LPRINT CHR$(18) 'GRAPHICS MODE<br>LPRINT"I" ' INITIALIZE<br>FOR Y=O TO 63 ' Y AXIS RANGE<br>FOR X=O TO 127 'X AXIS RANGE<br>SP=POINT(X,Y)<br>IF SP=1 THEN 6300 'IF GREEN P<br>
       * RETURN TO BLACK,NORMAL $1Z<br>GOTO 2001 *RETURN TO ENTRY<br>* THIS PROGRAM WILL DO A * $MA<br>* LINE 6270 TO READ<br>* 6270 LPRINT"M";X*2;",";Y*-3"<br>END
                                            SIZE AND RETURN TO TEXT MODE
                                             SMALL SCREEN DUMP IF YOU CHANGE
```

```
REM 
SQUARES BY DAVE BOYCE 
20 CLEAR 200
30 X1=0: Y1=0: X2=0: Y2=-480: X3=480: Y3=-480: X4=480: Y4=0
40 LPRINTCHRS (18) 
70 * MAIN LOOP 
SO AS="M"+STRE(KXL) 4", "4STRE(YL) 
9O LPRINT As 
100 A$="D"+STR$(X2)+","+STR$(Y2)+","+STR$(X3)+","+STR$(Y3)<br>110 B$="D"+STR$(X4)+","+STR$(Y4)+","+STR$(X1)+","+STR$(Y1)
{20 LPRINT A& 
130 LPRINT Bs 
140 P1 = X1:Q1 = Y1140 FI-AI:@I=TI<br>150 X1=INT(X1+(X2-X1)/20):Y1=INT(Y1+(Y2-Y1)/20)<br>160 X2=INT(X2+(X3-X2)/20):Y2=INT(Y2+(Y3-Y2)/20)<br>170 X3=INT(X3+(X4-X3)/20):Y3=INT(Y3+(Y4-Y3)/20)
160 K2=INT (X2+ (X3-X2) /20) : Y2=INT (Y2+ (Y3-Y2) /20)
170 X3=INT (X3+ (X4-X3)/20) : Y3=INT (Y3+ (Y4-Y3)/20)<br>180 X4=INT (X4+ (P1-X4)/20) : Y4=INT (Y4+ (Q1-Y4)/20)
190 IFN=31 GOTG 220 
200 N=N+1 
210 GOTO 70 | 
220 LPRINT"S1,CO":LPRINTCHRS (17) 
230 FORLL=1 TO 12:LPRINT: NEXTLL
250 END
```

```
1<sub>O</sub>
```
When you enter a BASIC word as a string of characters from<br>the keyboard and press RETURN, the BASIC interpreter starts at<br>the beginning of a WORD TABLE in ROM memory which is a complete<br>list of the BASIC WORDS in the numer

The TABLE begins at address 5712 and ends at address 6175. Each word is listed in the TABLE, character by character, in<br>ASCII code, but the first character of each word is the ASCII<br>code for that character plus 128. When the interpreter<br>encounters a byte greater than 123, it know plus 128.

A large number of the locations in the TABLE are reserved for<br>non VZ words, words that were part of the vocabulary of the<br>TRS-80 computer. There is a memory cell set aside for each<br>character for these non VZ words, but the of such a word has been replaced by the byte 129 (1+128) and all<br>the other character codes have been replaced by zeroes. The<br>consequence of this is that the interpreter is unable to make a<br>match between any of these words <sup>a</sup>BASIC line or input as a direct command, and any word in the TABLE.

The word is not recognised as a legitimate vz BASIC word, the token is not derived from COUNT and the word cannot be tokenised in program memory or acted upon as a direct command.

At least twenty-seven of these non VZ words are TRS-80 DOS BASIC WORDS. There are no processing routines in the VZ operating system for these words, so it is just as well that they have been decommissioned.

Three useful words (TRON, TROFF and DEFSTR) have had their<br>places in the TABLE taken over by new VZ words (COPY, COLOR and<br>VERIFY). A further three words (LINE, EDIT and ERROR) have been<br>replaced by CRUN, MODE and SOUND. G facilities of the VZ over those of the old TRS-80, LINE and EDIT are no loss.

But that leaves us with eighteen or so useful words which<br>have been obliterated from the TABLE (though their positions are<br>intact), which have not been replaced with new VZ words, and for<br>which the VZ perating system retai

GAAAXON is D.S.E.'s hot new game. The game seems to be a<br>cross between the arcade games Galaxian and Galaga. For the<br>usual price of #14,95 you yet many hours of fast shooting hir-res<br>action. The game is only available on t

of five screens. The aim of the game is to shoot the aim for the same in the same in the back at you but merely wander back and forth across the screen, then they descend the screen at a hasty rate of knots. There are thre

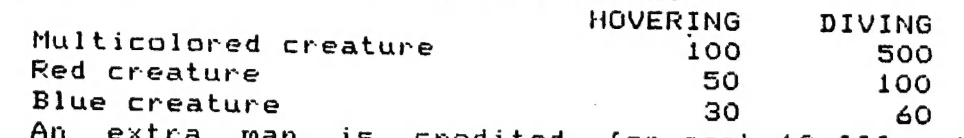

An extra man is credited for each 10 000 points and this<br>indicated by a short, interesting tune. Overall this is an<br>excellent game and as I've been heard to say before, Stephen<br>Clarke you've done it again.

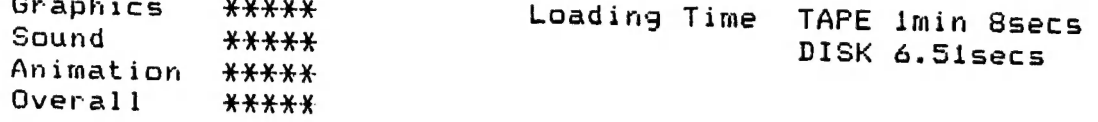

A dabble with a little hi-res for this months beginners<br>section. Interesting little frame drawing routine, not too fancy<br>or involved, but has plenty of scope to play around with and too<br>develop something a little more crea

10 CLS<br>
20 MODE(1)<br>
25 C=2<br>
30 COLOR C<br>
100 FOR X=30 TO 100<br>
110 SET (X,5)<br>
120 NEXT<br>
130 FOR X= 100 TO 30 STEP -1<br>
140 SET (X,50)<br>
150 NEXT<br>
190 Z=51<br>
200 FOR Y=5 TO 50<br>
210 Z=Z-1<br>
220 SET(30,Y)<br>
230 SET(100,2)<br>
240 NEXT<br> 340 NEXT<br>
350 FOR A=90 T0 40 STEP -1<br>
360 SET(A,45)<br>
370 NEXT<br>
370 NEXT<br>
370 NEXT<br>
370 NEXT<br>
370 NEXT<br>
370 NEXT<br>
420 SET(40,8)<br>
420 SET(90,2)<br>
420 SET(90,2)<br>
420 SET(40,6)<br>
420 SET(40,6)<br>
420 SET(40,6)<br>
420 FOR W=10 T0 20

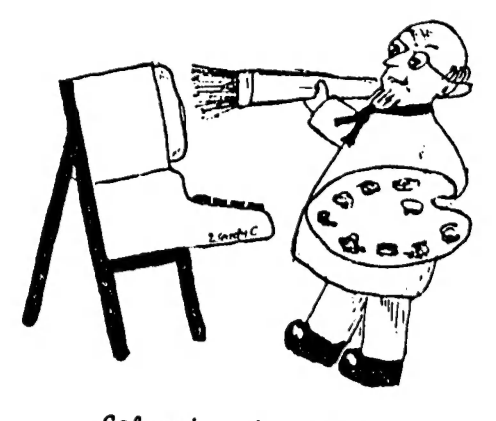

## GAMES, GAMES, GAMES, GAMES

Also a new department for our magazine this month, we are going to be on the lookout for all contributions for this section. Surely this i5 a challenge that no respectable VZ owner could resist. Obviously valadity of your scores cannot be Checked, so this whole department can only operate successfully on an honour system. To have your scores published, they must be into me by at least the end of the month. When you write to us, tell us whether VZ200 or VZ300, or if using an adapted keyboard. Best of luck. |

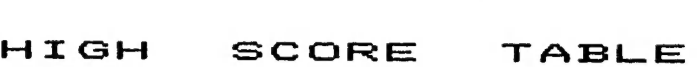

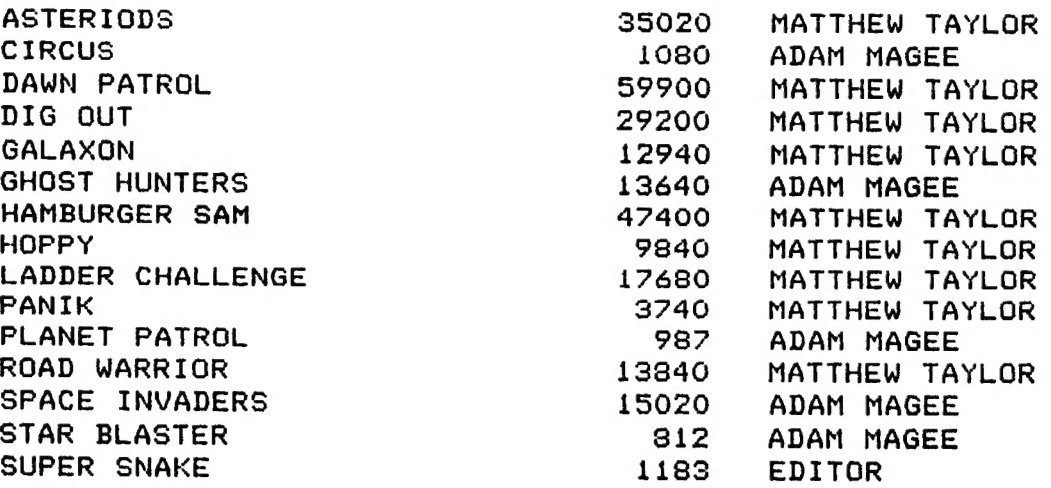

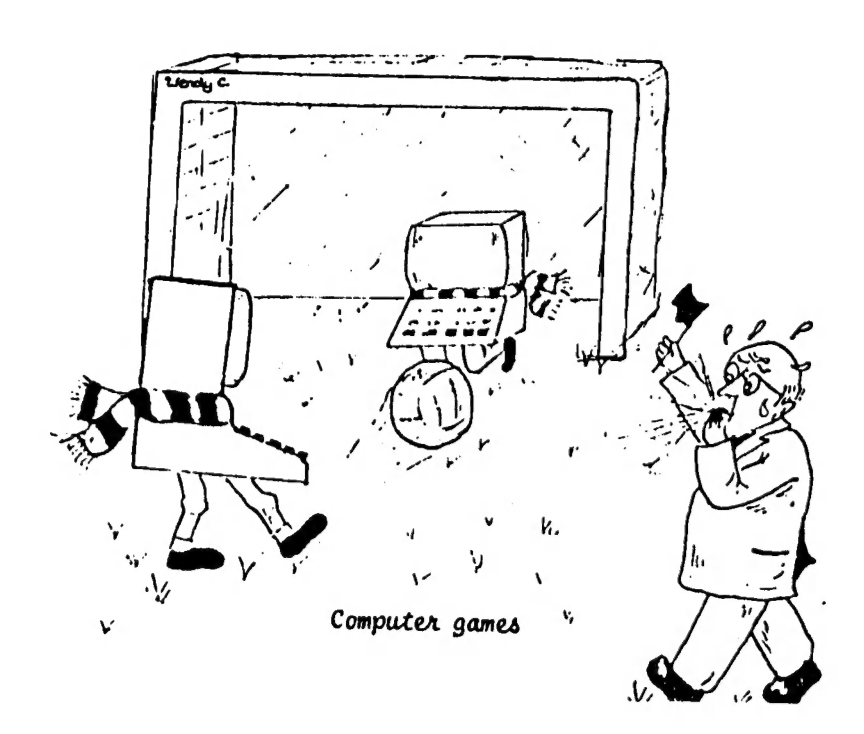

NOTES. .  $\sim$ 

 $\label{eq:2.1} \frac{1}{2} \sum_{i=1}^n \frac{1}{2} \sum_{j=1}^n \frac{1}{2} \sum_{j=1}^n \frac{1}{2} \sum_{j=1}^n \frac{1}{2} \sum_{j=1}^n \frac{1}{2} \sum_{j=1}^n \frac{1}{2} \sum_{j=1}^n \frac{1}{2} \sum_{j=1}^n \frac{1}{2} \sum_{j=1}^n \frac{1}{2} \sum_{j=1}^n \frac{1}{2} \sum_{j=1}^n \frac{1}{2} \sum_{j=1}^n \frac{1}{2} \sum_{j=1}^n \frac{$ 

 $\label{eq:2.1} \frac{1}{\sqrt{2}}\int_{\mathbb{R}^3}\frac{1}{\sqrt{2}}\left(\frac{1}{\sqrt{2}}\right)^2\frac{1}{\sqrt{2}}\left(\frac{1}{\sqrt{2}}\right)^2\frac{1}{\sqrt{2}}\left(\frac{1}{\sqrt{2}}\right)^2.$ 

 $\sim 10^6$ 

 $\label{eq:2.1} \frac{1}{\sqrt{2\pi}}\int_{\mathbb{R}^3}\frac{1}{\sqrt{2\pi}}\int_{\mathbb{R}^3}\frac{1}{\sqrt{2\pi}}\int_{\mathbb{R}^3}\frac{1}{\sqrt{2\pi}}\int_{\mathbb{R}^3}\frac{1}{\sqrt{2\pi}}\frac{1}{\sqrt{2\pi}}\frac{1}{\sqrt{2\pi}}\frac{1}{\sqrt{2\pi}}\frac{1}{\sqrt{2\pi}}\frac{1}{\sqrt{2\pi}}\frac{1}{\sqrt{2\pi}}\frac{1}{\sqrt{2\pi}}\frac{1}{\sqrt{2\pi}}\frac{1}{\sqrt{2\pi$ 

 $\sim 100$ 

 $\mathcal{L}^{\text{max}}_{\text{max}}$